## Cisco Webex Room Series Touch10 — skrócona instrukcja obsługi CE9.6

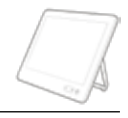

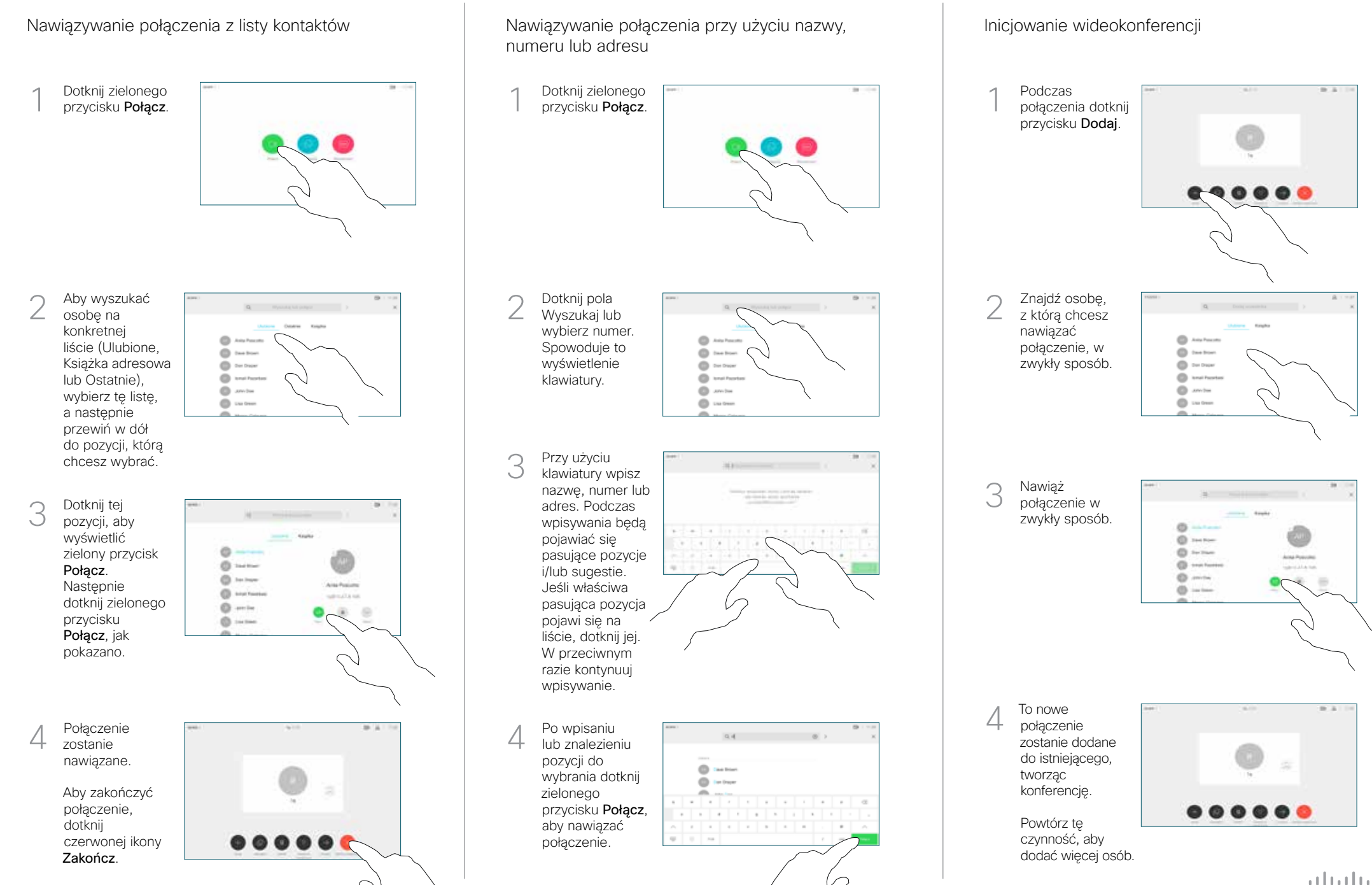

## Cisco Webex Room Series Touch10 — skrócona instrukcja obsługi CE9.6

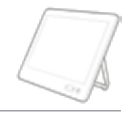

Nie przeszkadzać

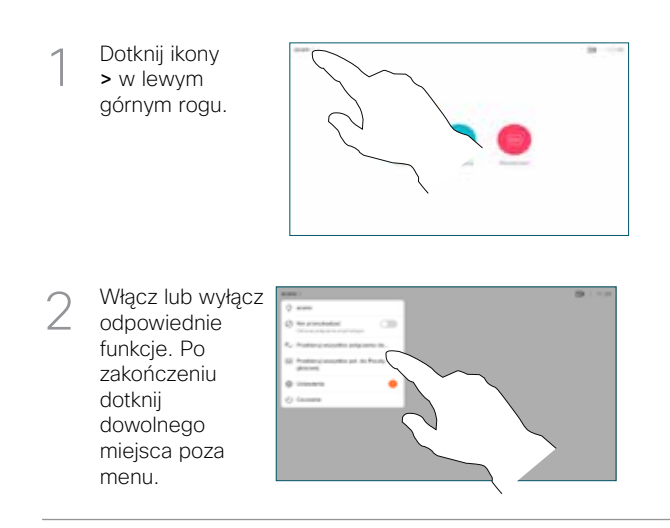

Udostępnianie zawartości przy użyciu funkcji Proximity

Na komputerze wybierz ustawienie Wł. dla funkcji Proximity, aby móc bezprzewodowo udostępniać zawartość innym osobom.

Udostępnianie zawartości poza połączeniami

Aby udostępniać zawartość poza połączeniami, podłącz źródło, upewnij się, że jest włączone, i dotknij opcji Udostępnij. Wówczas pojawi się opcja udostępniania zawartości.

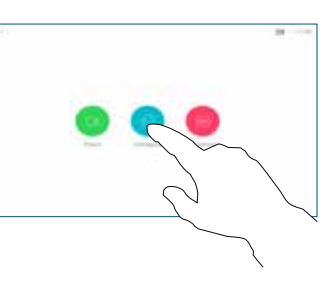

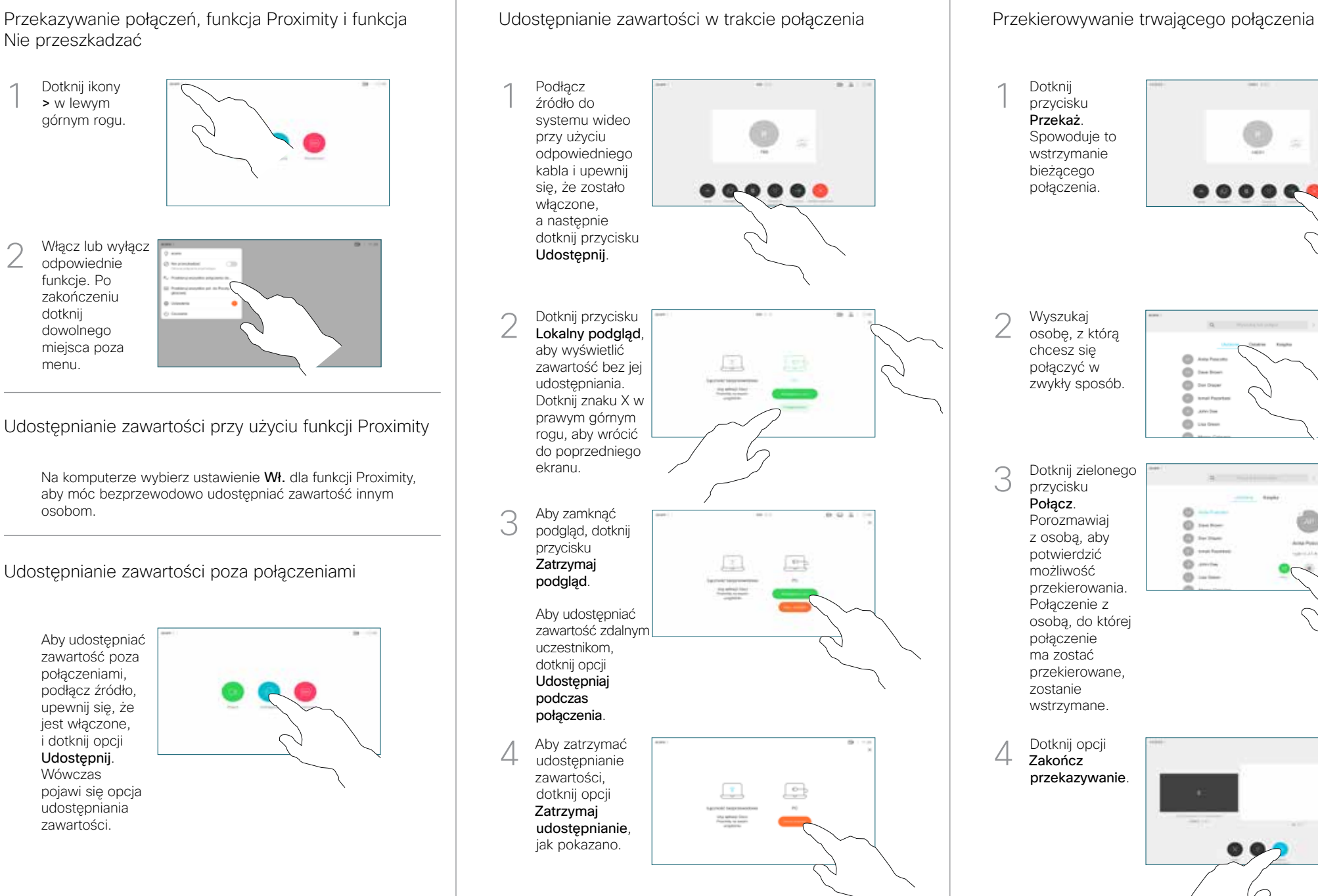

Dotknij 1 przycisku Przekaż. Spowoduje to wstrzymanie bieżącego połączenia. Wyszukaj  $\angle$ osobę, z którą chcesz się połączyć w ó zwykły sposób. ö ö  $@$  and  $\circ$ 3 Dotknij zielonego przycisku Połącz. ø Porozmawiaj **O** HANH z osobą, aby **CO** twine potwierdzić **CD** seated  $@j$  mini możliwość  $0$ przekierowania. Połączenie z osobą, do której połączenie ma zostać przekierowane, zostanie wstrzymane. 4 Zakończ przekazywanie.

بالبيان **CISCO**